# 智能公交移动平台实时查询客户端<sup>①</sup>

安 娜, 张 征

(华中科技大学 自动化学院, 武汉 430074)

摘 要: 随着智能手机和高速移动网络的普及, 智能公交查询系统作为一个城市化的公共信息平台, 可较大程度 上方便广大民众的日常出行. 目前, Android 平台上的公交查询客户端分为两种, 一种是查询静态信息, 如换乘方 案, 线路信息等, 另外一种是公交实时运行状况的查询. 本文在传统设计的基础上, 采用本地数据库和 HTTP 连 接双重查询方式, 通过解析 JSON 数据, 设计并实现了具有自动刷新功能的移动平台公交实时查询软件. 在查询 站点信息和线路信息基础上, 将线路上即将到站车辆的运行位置信息实时显示在页面上, 从而使用户清晰的了 解当前公交运行情况, 适当调节自己的出行计划, 具有较高的现实意义.

关键词: 公交查询; SQLite; 智能公交; JSON

# **Real-Time Query Client on Mobile Platform in Intelligent Transportation System**

#### AN Na, ZHANG Zheng

(School of Automation, Huazhong University of Science and Technology, Wuhan 430074, China)

**Abstract**: With the popularization of smart phones and high-speed mobile networks, intelligent public transport query system which is as a public information platform in the city can greatly facilitate people's daily travel. Transport query clients on the Android platform divided into two kinds, one is query static information, such as the transfer scheme, line information, etc. another is the bus real-time queries. In this paper, based on the traditional methods, we design and realize a movable platform for bus querying in real-time, which introduces local database and HTTP connections double query and obtains data by parsing the JSON data. On the basis of the query site and line information, the client can show real-time information of the close-in car on the activity, making the user understanding of the current public transportation system clearly and adjusting travel plan adaptively. Therefore, this project has a great realistic significanc. **Key words**: Android; public transport query; SQLite; intelligent public transportation; JSON

城市公共交通以其覆盖面广、经济快捷的特点, 一直是绝大多数出行者的首选. 智能交通系统是利用 电子、信息、通信、计算机、GPS、GIS 等高新技术, 将 交通系统中的人、交通设施和交通工具有机联系起来, 如公交优先系统、公交查询系统、智能化行车系统等, 为乘客提供实时的更多更全面的出行信息<sup>[1]</sup>. 如今, 南京、苏州等城市均建立了智能交通系统<sup>[2]</sup>.

南京移动协助承建的公交 GPRS 卫星定位智能信 息系统能够收集公交车行驶状态信息, 并及时在总调 度室以及电子站牌上显示出来. 电子站牌安装了 GPRS

无线数据传输模块, 可以通过移动 GPRS 网络接收到公 交车的位置、速度等信息. 同时, 公交车报站器配置了 GPS 定位功能, 车辆行驶的相关信息通过 TPRS 网络反 馈到公交公司调度中心和电子站牌. 调度中心根据车 辆位置信息, 及时反馈至公交车的报站器[3,4] .

通过研究现有智能公交系统发现, 使用手机平台 为用户提供便捷的查询服务、实时的公交运行状况, 将会鼓励并吸引市民选择乘坐公交出行, 从而减弱交 通压力. 本课题面对的是智能手机的两大类用户: 一 类是对路线信息不明确, 需要获取乘车方案的用户.

① 收稿时间:2013-04-28;收到修改稿时间:2013-09-22

<sup>176</sup> 研究开发 Research and Development

另一类则是很明确自己乘车方案的用户, 他们希望 实时获取公交到站时间, 方便自己合理自如的安排 乘车时间.

针对以上两类典型用户的需求, 本课题旨在开发 一个"移动电子站牌", 该"站牌"可以实时查询、通知公 交到站情况, 从而规划自己的乘车方案. 作为智能公 交系统中直接面向乘客的部分, 不仅可以快捷地向市 民提供准确实用的信息, 方便市民出行, 更可以作为 政府贴近群众的窗口, 因此, 完成一个方便实用的公 交查询客户端具有较高的现实意义.

本项目组设计并实现了由车载定位通讯模块, 服 务器, 客户端三大部分共同构成的公交实时查询系统, 而本文则设计并实现了其中基于 Android OS的实时查 询客户端. 本文第一部分简单讲解了系统概要设计, 第二部分进行了系统中 Android 客户端设计, 第三部 分描述了客户端的实现及效果.

1 实时公交查询系统设计

#### 1.1 系统架构

本公交实时查询系统由车载定位通讯模块, 服务 器, 客户端三大部分共同构成. 系统结构如图 1.

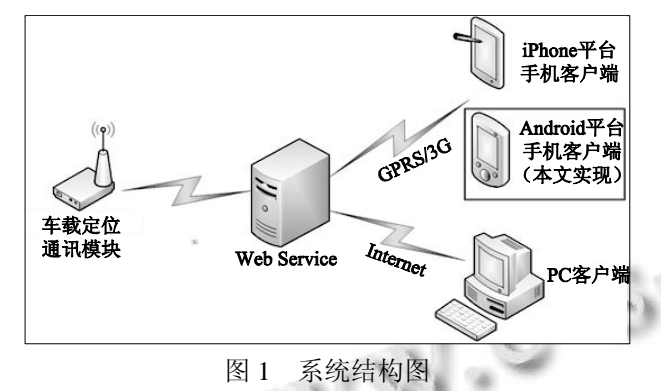

车载定位通讯模块安装在公交车辆上, 向服务器传 递所在公交车辆的行车信息数据, 数据包中包涵了车辆 的编号, 方向, 线路号, 经纬度等信息. 数据源是从当地 公交公司处获得, 保证了数据的准确性和稳定性.

服务器为系统的核心部分, 一方面接收车载定位 通讯模块所发送的数据信息并解析, 维护一个行车实 时数据表, 另一方面提供接口接收客户端发送的请求, 并根据客户端的需求反馈数据.

客户端担任着与用户沟通的重要作用, 引导用户 选择查询模式, 输入所需信息, 向服务器发送请求, 解析所得数据并将其以友好的形式显示在客户端上.

## 1.2 系统技术选型

Android 客户端采用 Java 技术, 网络通信使用 Apache HTTP 协议, WEB 服务器采用 NET 技术, 使用 Servlet 技术响应客户请求. 为了加快系统反应时间, 客户端采用 Android 本地的 SQLite 数据库存储和后台 SQL Server 数据库的数据同步技术.

SQLite 是一款轻量级数据库, Android 在运行时集 成了 SQLite3, 不仅可使用 SQLiteOpenHelper 类访问 数据库, 还可直接使用 SQL 语句进行操作.

在本项目中, 与服务器的交互是非常重要的部分. 为了迅速封装和解析数据, 系统采用 JSON 格式封装 和传递数据. JSON 是一种轻量级的数据交换格式, 具 有良好的可读和便于快速编写的特性. 业内主流技术 为其提供了完整的解决方案从而可以在不同平台间进 行数据交换. JSON 采用兼容性很高的文本格式, Android 平台下提供了完整的操作函数.

## 1.3 系统数据库设计

本地 SQLite 数据库用于存储公交数据. 为了保证 客户端安装文件的大小及查询速度, 客户端数据库仅 包涵了一部分服务器数据, 共计以下 3 个数据表:

数据表: Line\_t(线路信息表); 主键: Line\_Uid(线 路唯一标识码).

数据表: LineStation\_t(线路站点对应表); 主键: Ls\_Uid(站点唯一标识码).

数据表: Station\_t(站点信息表); 主键: St\_Uid(站 点唯一标识码).

数据模型设计如图 2.

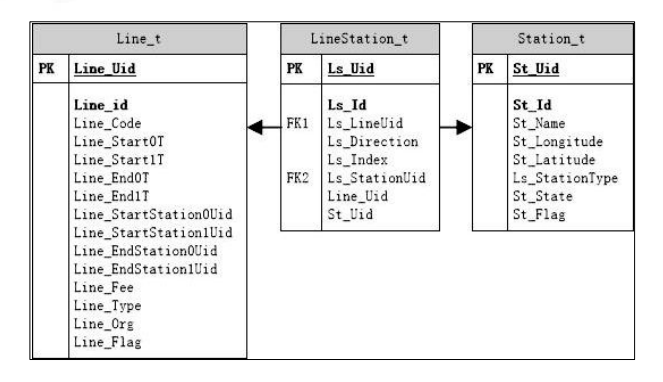

图 2 数据表结构图

2 移动平台客户端的设计 Android 平台现有的公交查询软件, 如 8684 公交,

Research and Development 研究开发 177

均为静态查询软件, 基本依靠已经下载完成的本地数 据来获得查询结果, 只能查询不变的静态数据, 如线 路信息, 站点位置, 换乘方案等, 并不能提供公交车 辆运行的实时信息.

为了解决上述问题, 另一类公交查询软件应运而 生, 即实时公交查询客户端, 该类软件大多与当地公 交集团合作, 可获得准确的行车信息. 用户可清晰了 解自己所等待车辆的运行位置. 本文则更进一步, 实 现了具有自动刷新及提醒功能的实时查询客户端.

#### 2.1 功能设计

由于用户需要简洁精准的实时行车信息, 客户端 的主要功能设计如下表 1.

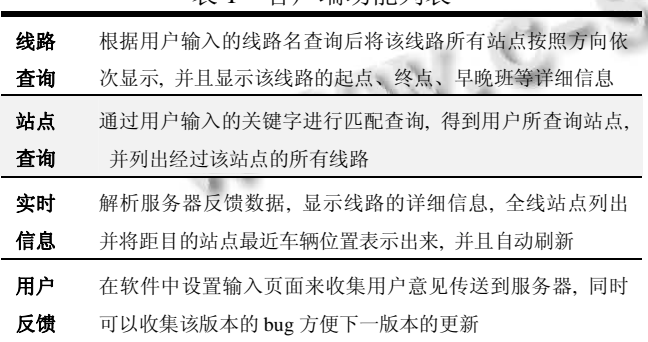

表 1 客户端功能列表

为了满足用户需求, 软件以用户所在的公交站点 为查询基点进行实时信息的查询. 软件提供了两种定 位方式, 一种是通过关键字进行站点查询, 列出所有 满足条件的站点名称供用户进行选择. 第二种是根据 线路名查询, 列出匹配线路的详细信息.

#### 2.2 模块设计

根据功能分析及 MVC 架构, 客户端的模块划分 如图 3.  $-$ 

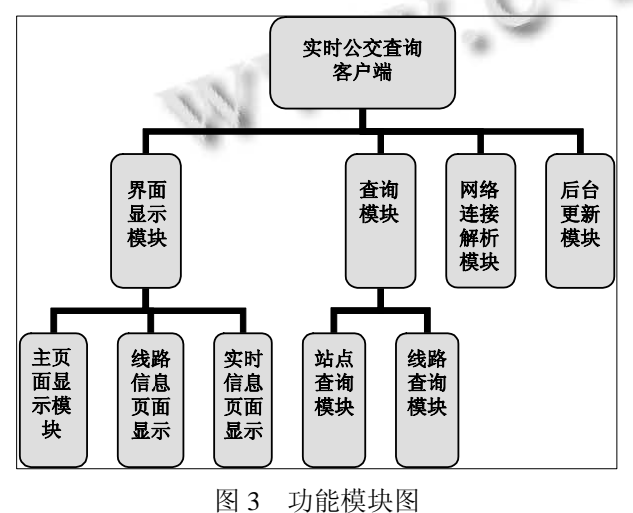

178 研究开发 Research and Development

## 2.3 流程设计

根据需求, 软件启动后将进入主界面, 在该界面 上可以选择查询方式, 分别是站点查询和线路查询, 默认设定为站点查询.

l当选择站点查询的时候, 用户输入站点名的关 键字, 在数据库查询后列出所有符合条件的站名, 用 户选择自己所在站点后, 在数据库查询出所有经过该 站点的线路, 并选择一条线路, 连接服务器, 查询得 实时信息后以直观的图形形式显示在页面下半部.

l当选择线路查询的时候, 查询出双向的所有站 点, 按顺序列表, 用户可以准确的选到自己所需的方 向和站点, 并跳转到实时查询页面.

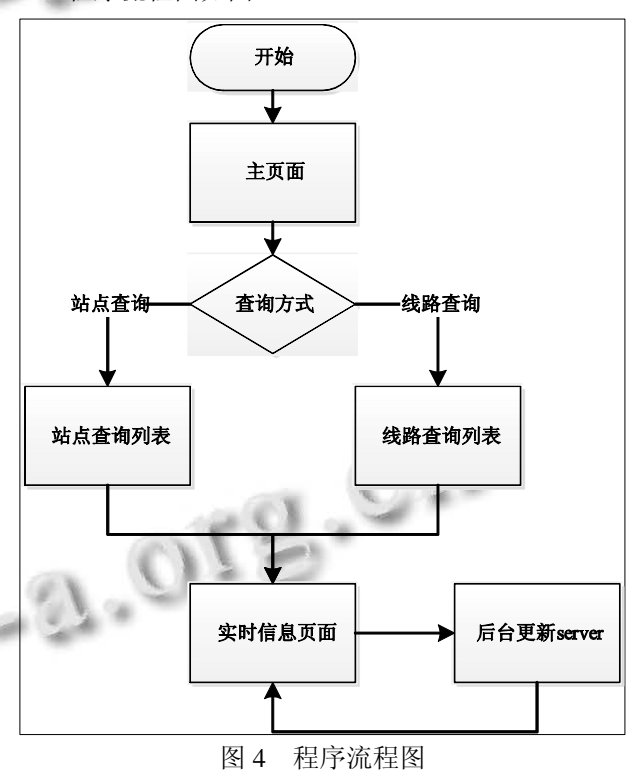

程序流程图如图 4.

3 客户端实现

根据以上设计, 各模块具体实现功能如下. 其中 实时信息页面为重点实现部分.

## 3.1 显示模块实现

使用 ADT 来完成 XML 布局文件的拖动与编写, 显示模块主要是实现美观的可视效果并引导用户操作, 使用不同的控件并设置侦听器来执行所需操作.

a) 主界面的布局相对简单, 使用 EditText 来接 收输入数据, 自定义样式 Radio 控件达到切换查询模

## 式的效果.

b) 站点列表页面使用了自定义的 Dialog 控件, 在 该控件中嵌套的 ListView 控件将站点动态显示出来.

c) 线路列表页面的主体部分为自定义的 ListView, 该控件的样式是通过编写自定义的 XML 文件实现的.

d) 实时信息界面为难点页面, 该页面的主体为两 个重构的 Gallery 控件, 实现了竖列并动态的显示目的 线路上行车信息及线路站点的滑动显示. 后面将与实 时更新功能一起讲解详细实现方法.

3.2 查询模块实现

本客户端采用两种方式进行查询: 使用 SQL 语句 在本地数据库进行静态查询及使用 API 连接网络数据 库进行动态查询, 此处指数据库静态查询.

查询模块函数设计如表 2.

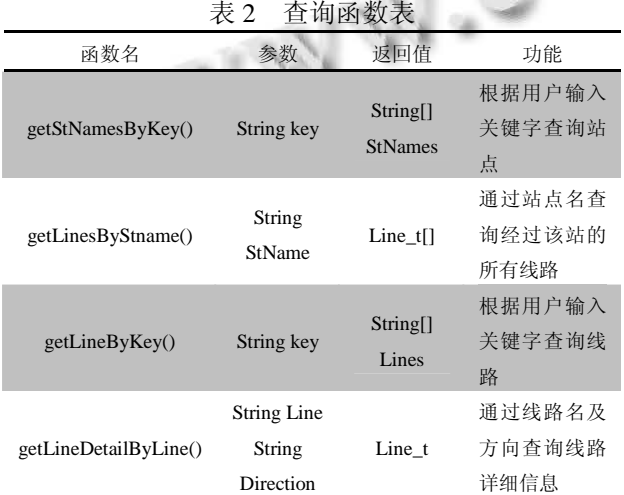

其中, Line\_t 为自定义类, 用来储存线路信息, 包 括线路名, 方向, 始发站, 终点站, 途径站点等数据. 3.3 联网解析模块实现

(1) 使用 GET 方式获取数据, 返回的数据为字 符串.

根据服务器提供的端口参数, 构造 URL, 创建一 个连接 HttpURLConnection 后, 开启 URL 连接, 注意 设置超时和连接失败的情况.

(2) 网络连接模块得到的字符串为 JSON 格式.

Android 的 JSON 解析部分都在包 org.json 下, 涉及 到解析的类为 JSONTokener, JSONObject, JSONArray. JSONObject 可以看作是一个 JSON 对象,这是系统中有 关 JSON 定义的基本单元, 其包含一对儿(Key/Value)数 值. 使用JSONObject 中的各种类型的 get(key)函数来获 得 value 值, 非常便捷.

#### 3.4 自动刷新模块实现

实时信息页面涉及到本地查询及网络查询, 并包 涵较复杂的控件数据填充, 同时启动了后台 Server 进 程进行自动定时刷新, 设计流程图如图 5.

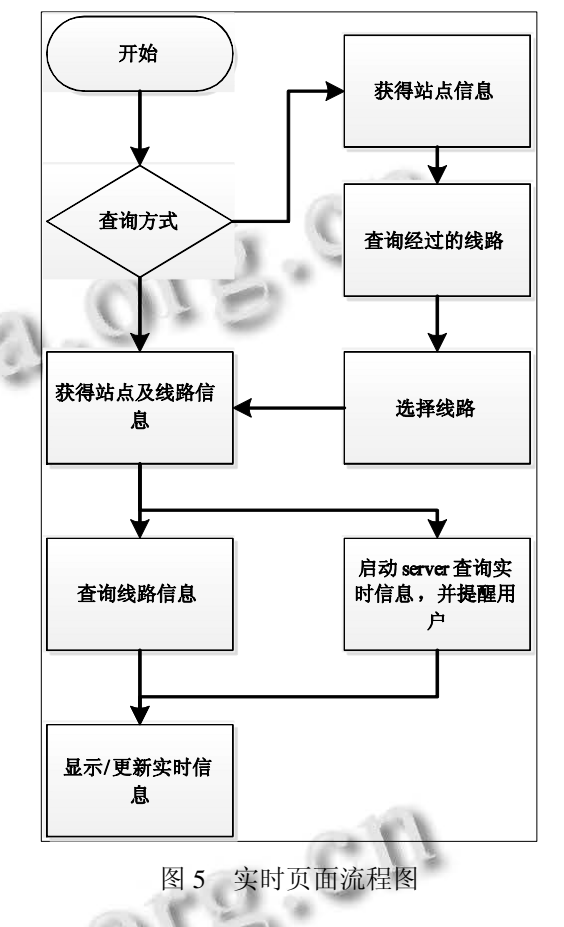

由流程图可知, 站点名及线路名是上一页面传递 的数据. 从数据库中查询该线路的详细信息, 包括首、 末班车时间, 途径站点名, 默认选中为上行线路. 若 无线路名, 则先查询所有经过该站点的线路名, 在页 面上部的 Gallery 列表中动态显示出来, 用户可以左右 滑动进行选择.

随后, 向服务器发送请求, 查询所选线路的实时 信息, 并控制页面下半部的自定义 Gallery 控件进行显 示. 同时, 开启后台自动刷新 Server, 循环读取实时数 据, 并更新 Gallery.

若点击某一条线路, 则显示该线路实时信息. 该页面中自定义的 Gallery 可实现如图 6 效果. 详细实现步骤如下:

a) 在 Activity 中设置 gallery 控件, 并使用 ID 与 XML 文件中对应.

Research and Development 研究开发 179

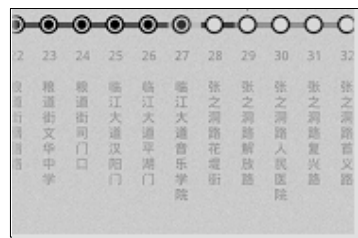

图 6 实时信息实现效果图

b) 编写一个 XML 文件, 定义每一列如上面所显 示的样式, 即每一列由两部分组成, 上面为一个 ImageView, 下面为一个 TextView.

c) 自定义一个类, 该类中定义上一步已经编写完 成的一列中的控件.  $\epsilon \simeq 2$ 

public class Holder {

public ImageView item1;

public TextView item2;}

d) 自定义适配器, 扩展 BaseAdapter, 填充每一项 的显示内容.

holder.item1.setImageResource(R.drawable.ico\_dot); holder.item2.setText(null);

e) 使用 setAdapter()为 gallery 控件设置适配器, 将数据与控件联系起来.

3.5 实现效果展示

最后客户端实现效果及跳转效果如图 7.

# 4 结语

根据移动终端用户需求, 本文突破了已有的利用 静态数据查询的公交软件不能实时更新状态信息的限 制, 在结合 Android 本身 SQLite 数据库以及 HTTP 连 接的情况下, 真正意义上实现了实时跟踪公交运行状 态信息的功能, 使得用户随时随地掌控公交信息. 经 过实际应用测试, 本文所提设计意图可正常实现, 同 时能提供给用户较好的交互体验.

但本文实现的功能还较单一, 远远无法满足用户

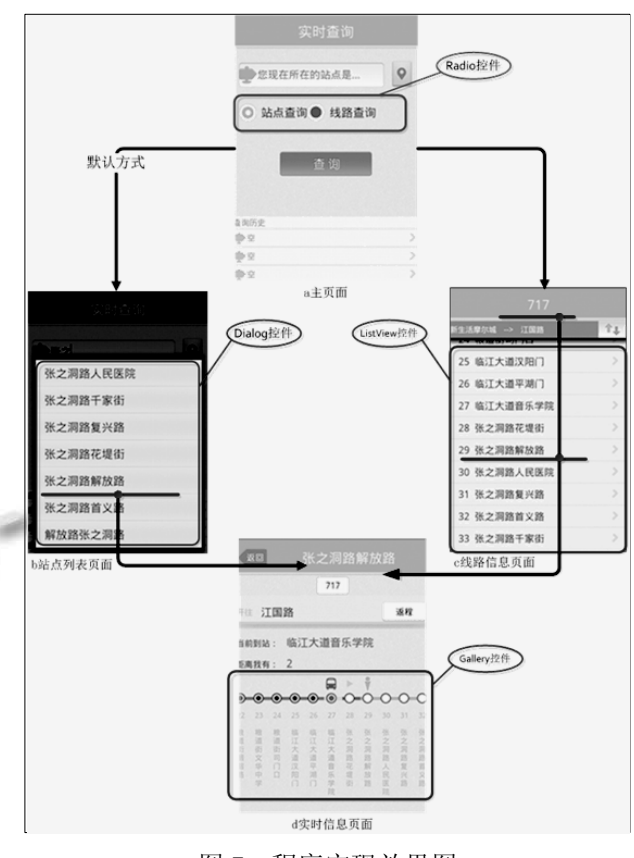

图 7 程序实现效果图

实际的移动需求, 后续将开发出乘车闹钟, 附近站点 定位, 换乘方案等功能, 实现全面的公交查询客户端.

## 参考文献

- 1 陶佩枫.城市公交查询系统的设计与实现[硕士学位论文]. 长沙:中南大学,2008.
	- 2 韦宏利,付蓉.公交线路智能查询系统的设计.现代电子技术, 2003,(12):16-20.
	- 3 张坤和.公交车查询系统的设计与实现[硕士学位论文].厦 门:厦门大学,2009.
	- 4 孙庆,魏伟,刘玉金,等.利用 MapGIS 建立城市公交信息系统 的方法研究.江苏测绘,2001,24(3):43-46.